# Computer Vision

Catalin Stoean catalin.stoean@inf.ucv.ro http://inf.ucv.ro/~cstoean

# Identificare obiecte, utilizare camera web

- Transformata Hough pentru identificare de cercuri intro poza
- Adaugarea unui Trackbar in aplicatie (inclusiv VS)
- Detectarea unui obiect de o anumita culoare folosind **HSV**
- Aplicatii folosind camera web

- Identifica intr-o figura obiecte care sunt in forma de cerc.
- HoughCircles (InputArray **image**, OutputArray **circles**, int **method**, double **dp**, double **minDist**, double **param1**=100, double **param2**=100, int **minRadius**=0, int **maxRadius**=0)
	- o **image** imagine in grayscale, pe 8 biti, un singur canal.
	- o **circles** Vector de cercuri. Fiecare cerc este un vector de 3 elemente float.
	- o **method** singura posibila deocamdata este CV\_HOUGH\_GRADIENT .
	- o **dp** parametru legat de rezolutia de acumulare. Daca dp=1, acumulatorul are aceeasi rezolutie ca image. Daca dp=2 , acumulatorul are lungimea si inaltimea injumatatite.
		- Cu cat este mai mare, cu atat vectorul de acumulari este mai mic

- HoughCircles (InputArray **image**, OutputArray **circles**, int **method**, double **dp**, double **minDist**, double **param1**=100, double **param2**=100, int **minRadius**=0, int **maxRadius**=0)
	- o **minDist** Distanta minima intre centrele cercurilor detectate.
		- Daca este prea mic, poate gasi mai multe cercuri vecine pentru acelasi cerc.
		- Daca este prea mare, unele cercuri pot sa fie omise.
	- o **param1** Este pragul superior care urmeaza sa fie trimis metodei [Canny\(\)](http://docs.opencv.org/modules/imgproc/doc/feature_detection.html).
	- o **param2** Este pragul acumulatorului pentru centrele cercurilor. Cu cat este mai mic, cu atat mai multe cercuri false sunt detectate.
	- o **minRadius** raza minima.
	- o **maxRadius** raza maxima.

```
Evoid detecteazaCercuri(Mat &poza)
 Ł
     Mat pozaNecolor;
     cvtColor( poza, pozaNecolor, CV BGR2GRAY );
     // aplicam filtrare pentru a reduce zgomotul
     GaussianBlur( pozaNecolor, pozaNecolor, Size(5, 5), 2);
     vector<Vec3f> cercuri;
     // Transformata Hough gaseste cercurile
     HoughCircles( pozaNecolor, cercuri, CV HOUGH GRADIENT, 1, 7, 200, 80, 0, 0);
     Mat copiePoza;
     poza.copyTo(copiePoza);
     /// Desenam cercurile gasite
     for( size t i = 0; i < cercuri.size(); i++ )
     €
         Point center(cvRound(cercuri[i][0]), cvRound(cercuri[i][1]));
         int radius = cvRound(cercuri[i][2]);
         // centrul cercului
         putText(copiePoza, "x: " + to_string((int)cercuri[i][0]) + ", y: " + to_string((int)cercuri[i][1]),
             center, FONT HERSHEY SIMPLEX, 0.5, Scalar(0,0,255), 1, 8, false);
         // cercul
         circle(copiePoza, center, radius, Scalar(0,0,255), 3, 8, 0);
     ł
     namedWindow( "Cercuri detectate cu transformata Hough", CV_WINDOW_AUTOSIZE );
     imshow( "Cercuri detectate cu transformata Hough", copiePoza );
 - }
```

```
\existsint main()
 €
     Mat poza;
     poza = imread( "E:/Test/bici.png");
     detecteazaCercuri(poza);
                                                             Cercuri detectate cu transformata Hough
                                                                                                                       ▭
                                    \Box\mathbf xwaitKey(0);
   return 0;
 J
                                                                         x: 251, y: 253
                                                                                                                k: 492, y: 2
```
# Adaugarea unui Trackbar in aplicatie

- int createTrackbar(const string& **trackbarname**, const string& **winname**, int\* **value**, int **count**,
	- TrackbarCallback **onChange**=0, void\* **userdata**=0)
		- o **trackbarname** numele trackbar-ului.
		- o **winname** numele ferestrei in care va fi pus trackbar-ul.
			- Poate fi una noua sau una existenta care contine deja componente.
		- o **value** pointer optional catre o variabila care stabileste pozitia slider-ului.
		- o **count** valoarea maximala pe slider. Valoarea minima este 0.

# Adaugarea unui Trackbar in aplicatie

- int createTrackbar(const string& **trackbarname**, const string& **winname**, int\* **value**, int **count**, TrackbarCallback **onChange**=0, void\* **userdata**=0)
	- o **onChange** pointer catre functia care este apelata cand se schimba valoarea pe slider.
		- Prototipul sau este void func(int, void\*);
			- o primul parametru este pozitia trackbar-ului, iar al doilea este reprezentat de datele utilizatorului (de la urmatorul parametru).
		- Daca acest parametru lipseste, valoarea variabilei se actualizeaza si nu se apeleaza nimic.
	- o **userdata** date trimise prin argumentul anterior. Prin acestea, se poate evita utilizarea variabilelor globale

# Adaugarea unui Trackbar in aplicatie

- Setam variabile globale
	- $int dp = 1$ ;  $int minDist = 7;$  $int param1 = 200;$ int param $2 = 80$ ;  $int minRadius = 0;$  $int$  maxRadius =  $0$ ; Mat pozaNecolor, poza; vector<Vec3f> cercuri;
- Modificam putin si in main()

```
\existsint main()
 ł
     poza = imread( "E:/Test/bici.png");
     detecteazaCercuri();
     waitKey(0);return 0;
- 3
```

```
void deseneazaCercuri()
€
    HoughCircles( pozaNecolor, cercuri, CV HOUGH GRADIENT, dp, minDist, param1, param2, minRadius, maxRadius );
    Mat copiePoza;
    poza.copyTo(copiePoza);
    /// Desenam cercurile gasite
    for( size t i = 0; i < cercuri.size(); i++ )
    €
        Point center(cvRound(cercuri[i][0]), cvRound(cercuri[i][1]));
        int radius = cvRound(cercuri[i][2]);
        // centrul cercului
        putText(copicPoza, "x: " + to string((int)cercurif[i][0]) + ", y: " + to string((int)cercurif[i][1]),center, FONT HERSHEY SIMPLEX, 0.5, Scalar(0,0,255), 1, 8, false);
        // cercul
        circle(copiePoza, center, radius, Scalar(0,0,255), 3, 8, 0);
    ¥
    imshow( "Control Hough", copiePoza );
ł
|void detecteazaCercuri()
Ł
    namedWindow("Control Hough", CV WINDOW AUTOSIZE);
    createTrackbar("dp", "Control Hough", &dp, 10);
    createTrackbar("minDist", "Control Hough", &minDist, 50);
    createTrackbar("param1", "Control Hough", &param1, 255);
    createTrackbar("param2", "Control Hough", &param2, 255);
    createTrackbar("minRadius", "Control Hough", &minRadius, 255);
    createTrackbar("maxRadius", "Control Hough", &maxRadius, 255);
    cvtColor( poza, pozaNecolor, CV BGR2GRAY );
    // aplicam filtrare pentru a reduce zgomotul
    GaussianBlur( pozaNecolor, pozaNecolor, Size(5, 5), 2);
    while(true)
    €
        faraZero();
        deseneazaCercuri();
        if(waitKey(50) > 0)break;
    }
}
```
# Adaugarea unui Trackbar in aplicatie I

- Anumiti parametri din functia HoughCircles nu pot avea valoarea zero:
	- o dp
	- o minDist
	- o param1
	- o param2
- Din acest motiv modificam valoarea, daca este introdusa, in 1.

```
Jvoid faraZero()
 ł
     if(dp == 0)dp = 1;
    if(minDist == 0)minDist = 1:
     if(param1 == 0)param1 = 1;if(param2 == 0)param2 = 1:
```
# Adaugarea unui Trackbar in aplicatie I

- In varianta I am utilizat un ciclu infinit care putea fi oprit numai de atingerea unei taste de catre utilizator.
- Nu s-a facut uz de "TrackbarCallback".

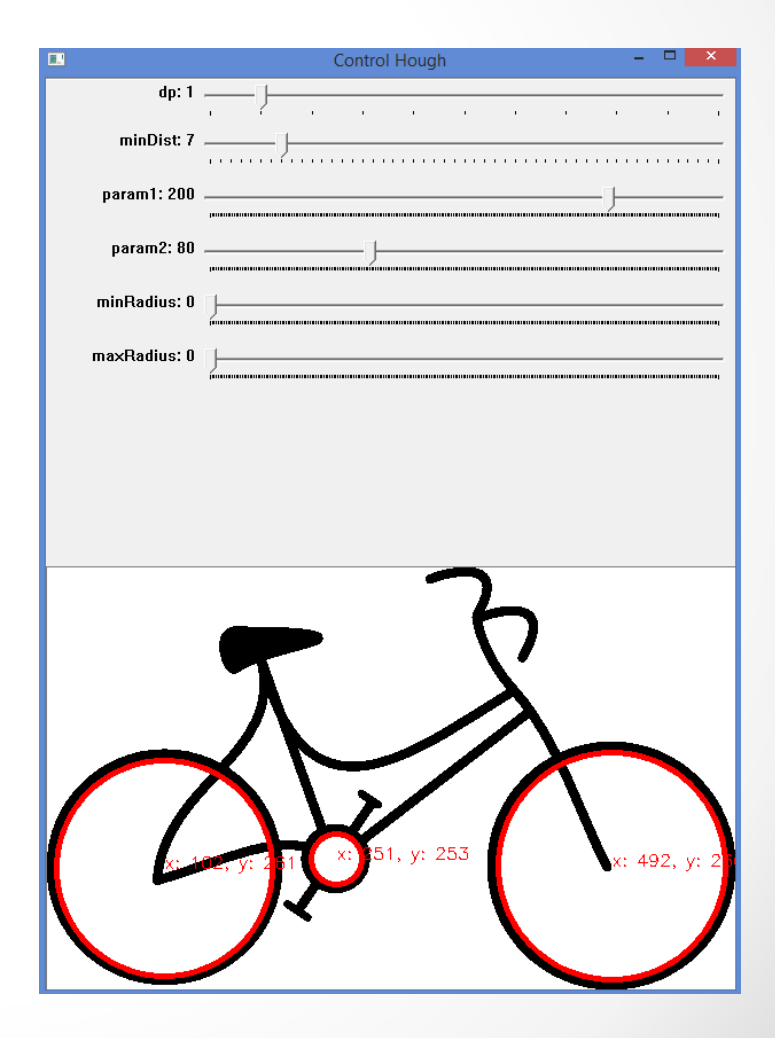

# Adaugarea unui Trackbar in aplicatie II

- Apeleaza functia modificare de cate ori se modifica vreo valoare la slide-uri.
- Nu transmit valorile prin parametri pentru ca variabilele sunt globale.

```
∃void modificare(int, void*)
 €
     farazero();
     deseneazaCercuri();
```

```
∃void detecteazaCercuri2()
```
Þ

€

 $\mathcal{F}$ 

```
namedWindow("Control Hough", CV WINDOW AUTOSIZE);
```

```
createTrackbar("dp", "Control Hough", &dp, 10, modificare);
createTrackbar("minDist", "Control Hough", &minDist, 50, modificare);
```

```
createTrackbar("param1", "Control Hough", &param1, 255, modificare);
createTrackbar("param2", "Control Hough", &param2, 255, modificare);
```

```
createTrackbar("minRadius", "Control Hough", &minRadius, 255, modificare);
createTrackbar("maxRadius", "Control Hough", &maxRadius, 255, modificare);
```

```
cvtColor( poza, pozaNecolor, CV BGR2GRAY );
// aplicam filtrare pentru a reduce zgomotul
GaussianBlur( pozaNecolor, pozaNecolor, Size(5, 5), 2);
deseneazaCercuri();
```
# Adaugarea unui Trackbar in aplicatie II

- Rezultatul variantei a doua este identic cu cel anterior.
- Pentru a vedea si un exemplu in care se utilizeaza TrackbarCallback, vizitati
	- o http://opencv-srf.blogspot.ro/2011/11/track-bars.html

- Vom utiliza canalul HUE al spatiului de culori HSV.
- Spatiul HSV este mai potrivit pentru segmentarea imaginilor pe baza de culori.

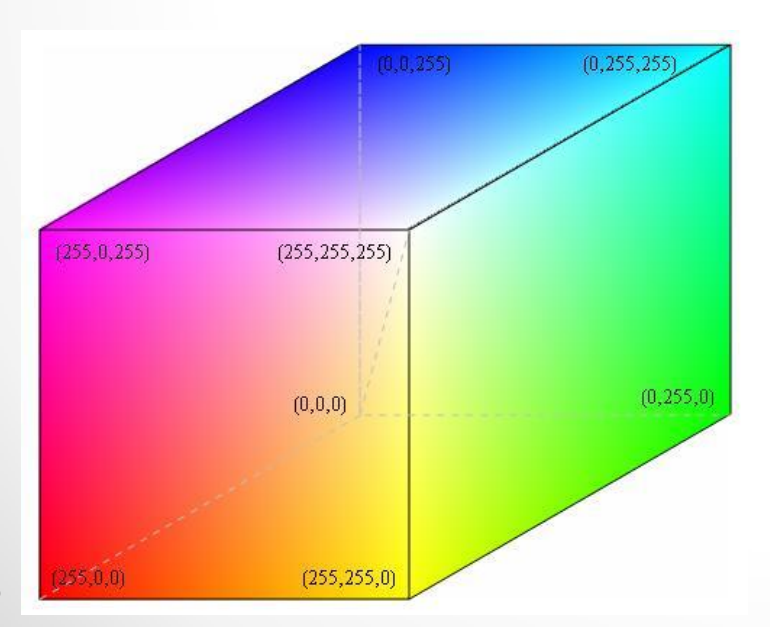

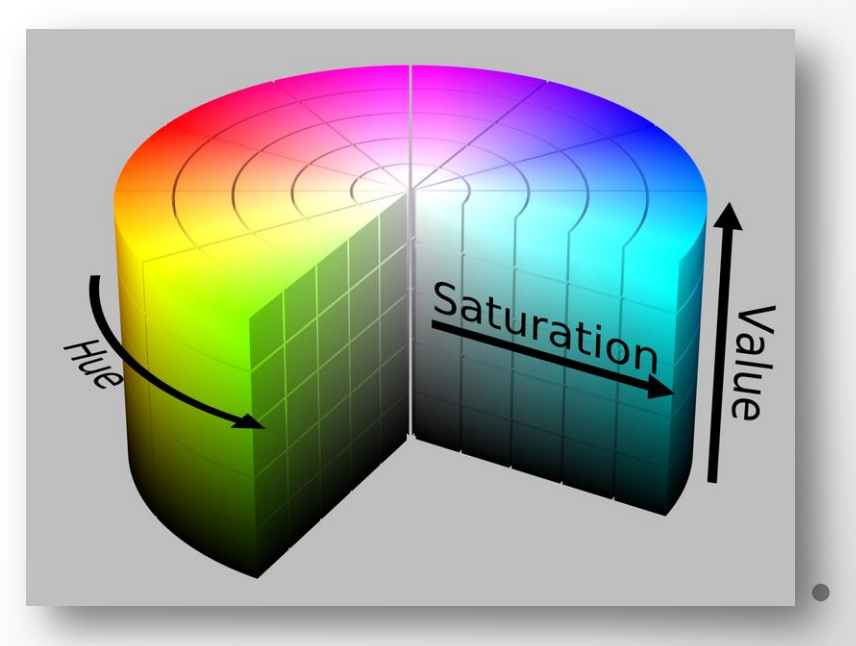

#### *Amintim*

#### **HSV**

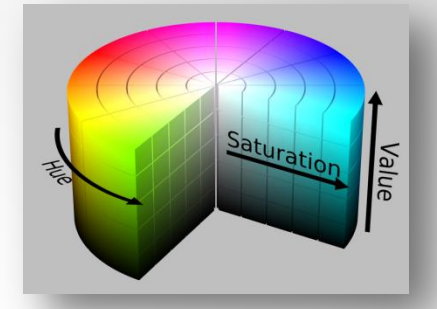

- In HSV avem o reprezentare cilindrica fata de cubul din RGB.
- In HSV se incepe de la rosu primar (0), se merge spre verde (120), apoi albastru (240) si inapoi la rosu (360)
	- o toate culori primare la acele limite.
- Centrul cilindrului este gri.
- HSV vine de la HUE (culoare), saturatie (umbra, nivel de gri) si valoare (luminozitate)
- Spatiul culorilor din HSV seamana cu modul in care oamenii percep culorile.

- Limitele de valori pentru HSV sunt urmatoarele:
- HUE: [0, 179]
- Saturatie: [0, 255]
	- o Cat din culoare este amestecat cu alb.
- Valoare:[0, 255]
	- o Cat din culoare este amestecat cu negru
- Valorile HUE (orientativ)
	- o Portocaliu 0-22
	- o Galben 22- 38
	- o Verde 38-75
	- o Albastru 75-130
	- o Violet 130-160
	- o Rosu 160-179

- Pentru a gasi intervalul potrivit pentru un obiect, ar trebui sa observam exact culoarea sa.
- Consideram poza de mai jos:

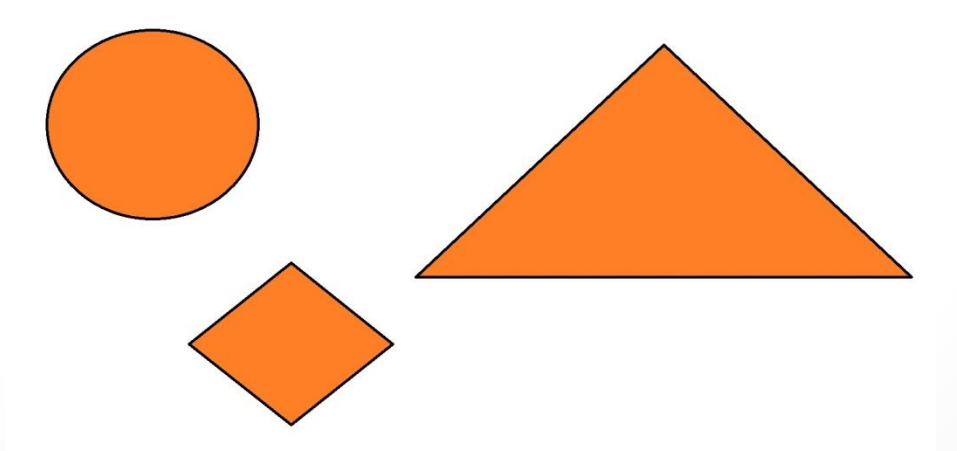

```
\Boxvoid trackBars()
 €
     namedWindow("Control", CV_WINDOW_AUTOSIZE);
     //Create trackbars in "Control" window
     createTrackbar("LowH", "Control", &iLowH, 179); //Hue (0 - 179)
     createTrackbar("HighH", "Control", &iHighH, 179);
     createTrackbar("LowS", "Control", &iLowS, 255); //Sat (0 - 255)
     createTrackbar("HighS", "Control", &iHighS, 255);
     createTrackbar("LowV", "Control", &iLowV, 255);//Val (0 - 255)
     createTrackbar("HighV", "Control", &iHighV, 255);
     cout<<"iLowH = "<<iLowH<<endl;
 €
⊡void cautaObiectInPoza()
 €
     while(true)
     ₹.
         Mat imgHSV, imgThresholded;
         cvtColor(poza, imgHSV, COLOR BGR2HSV);
         inRange(imgHSV, Scalar(iLowH, iLowS, iLowV), Scalar(iHighH, iHighS, iHighV), imgThresholded);
         //aplicam deschidere pentru a elimina obiectele mici din fundal
         erode(imgThresholded, imgThresholded, getStructuringElement(MORPH ELLIPSE, Size(5, 5)));
         dilate( imgThresholded, imgThresholded, getStructuringElement(MORPH ELLIPSE, Size(5, 5)) );
         //aplicam deschidere pentru a elimina obiectele mici din prim plan
         dilate( imgThresholded, imgThresholded, getStructuringElement(MORPH ELLIPSE, Size(5, 5)));
         erode(imgThresholded, imgThresholded, getStructuringElement(MORPH ELLIPSE, Size(5, 5)));
         namedWindow("Cauta obiect", CV WINDOW AUTOSIZE);
         imshow("Cauta obiect", imgThresholded);
         if(waitKey(50) > 0)break;
```
- void inRange(InputArray **src**, InputArray **lowerb**, InputArray **upperb**, OutputArray **dst**)
- Verifica daca fiecare element din src se gaseste intre lowerb si upperb.
	- o Daca da, locatia respectiva ia valoarea 255 (alb)
	- o Altfel, 0 (negru)
- In main(): trackBars(); cautaObiectInPoza();

• Am aplicat cautare fina in slidere pana cand am identificat obiectele.

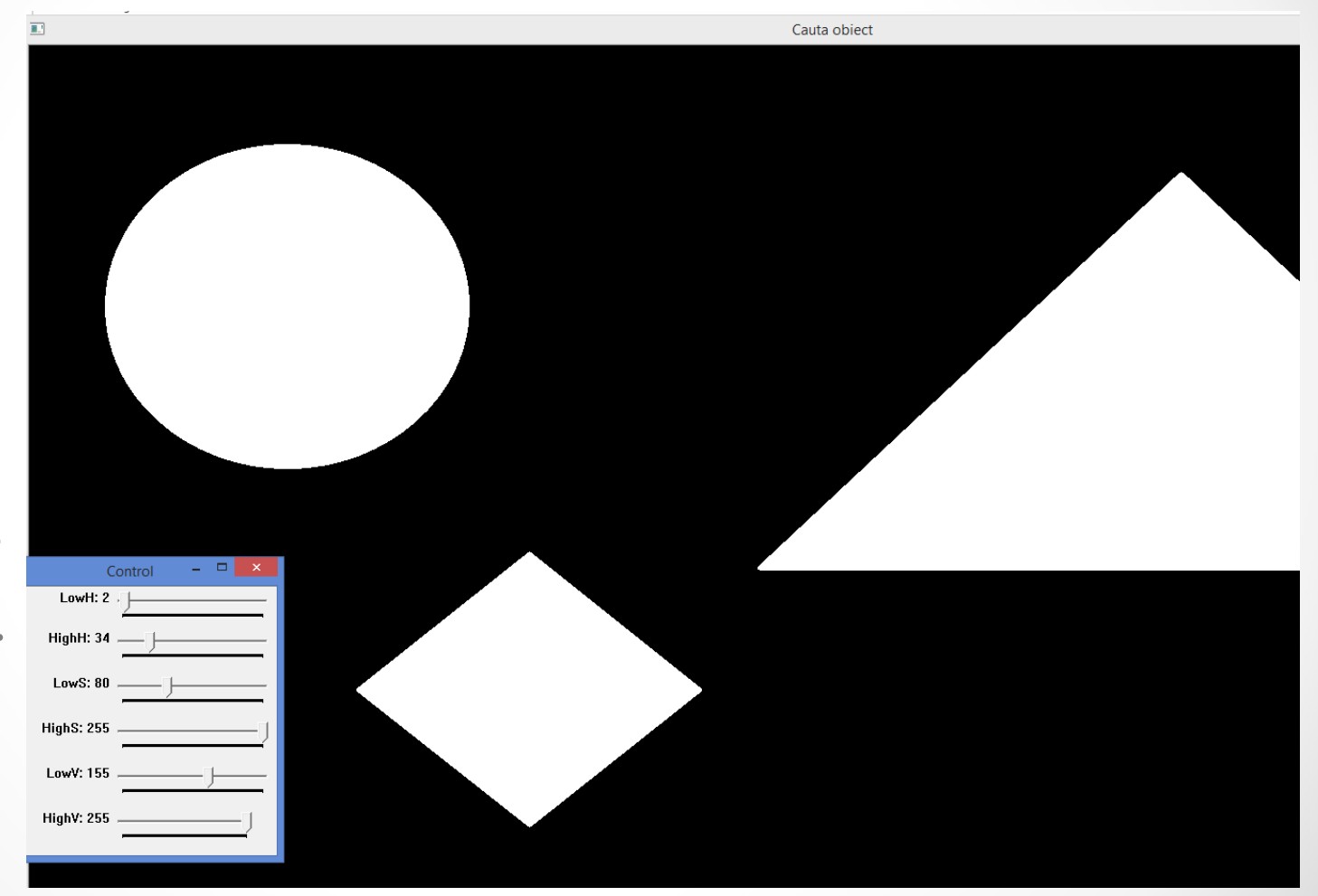

### Aplicatii folosind camera web

• Redare simpla de la camera web:

```
\existsint main()
-{
    VideoCapture cap(0); // open the default camera
    if ( !cap.isOpened() ) // daca nu se deschide camera, incheiem programul
     ₹
          cout << "Camera web nu poate fi pornita." << endl;
          return -1;₹
     namedWindow("Redare camera", WINDOW AUTOSIZE);
    while(true)
         Mat frame;
         cap >> frame; // citim frame de la camera
         imshow("Redare camera", frame);
         if(waitKey(30) >= 0) break;
     €
     waitKey(0);return 0;
-1
```
#### Contururi din camera web

```
⊡void contururiCamera(Mat& frame, Mat& contururi)
 -{
      cvtColor(frame, contururi, CV_BGR2GRAY);
     GaussianBlur(contururi, contururi, Size(7,7), 1.5, 1.5);
     Canny(contururi, contururi, 0, 30, 3);
      imshow("Contururi camera", contururi);
\Box\exists int main()
 \mathcal{L}VideoCapture cap(0); // deschidem camera
     if ( !cap.isOpened() ) // daca nu se deschide camera, incheiem programul
     ₹
           cout << "Camera web nu poate fi pornita." << endl;
           return -1;Y
     Mat camera;
     namedWindow("Contururi camera", WINDOW AUTOSIZE);
     while(true)
     ₹.
          Mat frame;
          cap >> frame; // citim frame de la camera
          contururiCamera(frame, camera);
          if(waitKey(30) >= 0) break; //cand atingen orice tastawaitKey(0);return 0;
```
#### Contururi din camera web

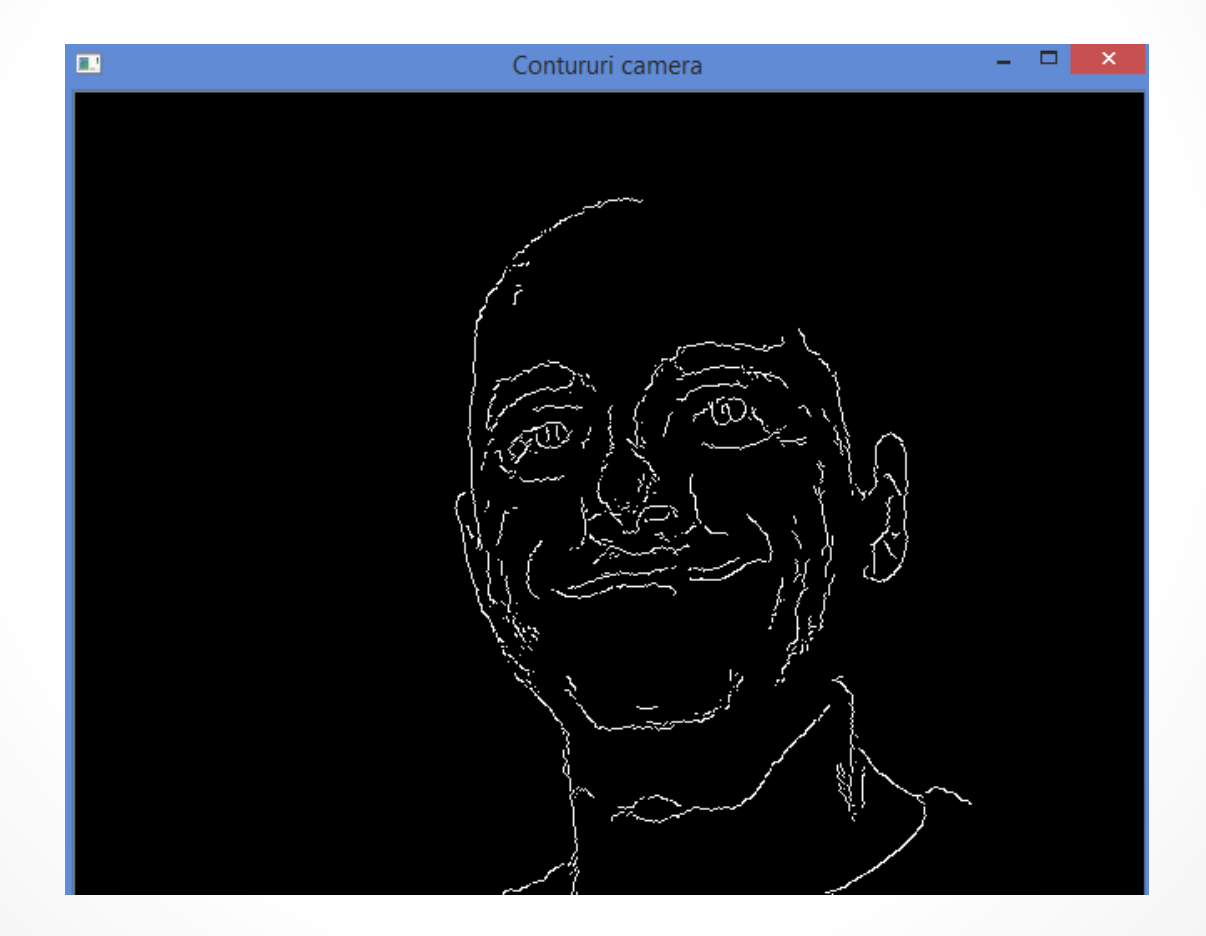

# Cercuri detectate din Camera web

deseneazaCercuri(poza);

Pentru web<sup>{</sup> cam, avem deja un while(true), deci nu ma de altul pentru a actualiza valorile din slidere.

```
HoughCircles( pozaNecolor, cercuri, CV_HOUGH_GRADIENT, dp, minDist, param1, param2, minRadius, maxRadius );
                                Mat copiePoza:
                                poza.copyTo(copiePoza);
                                /// Desenam cercurile gasite
                                for( size t i = 0; i < cercuri.size(); i++ )
                                    Point center(cvRound(cercuri[i][0]), cvRound(cercuri[i][1]));
                                    int radius = cvRound(cercuri[i][2]);
                                    // centrul cercului
                                    putText(copiePoza, "x: " + to_string((int)cercuri[i][0]) + ", y: " + to_string((int)cercuri[i][1]),
                                        center, FONT HERSHEY SIMPLEX, 0.5, Scalar(0,0,255), 1, 8, false);
                                    11 cercul
                                    circle( copiePoza, center, radius, Scalar(0,0,255), 3, 8, 0);
\alpha average \alpha and \alpha imshow( "Control Hough", copiePoza);
                           ]void detecteazaCercuri(Mat& poza)
                                namedWindow("Control Hough", CV WINDOW AUTOSIZE);
                                createTrackbar("dp", "Control Hough", &dp, 10);
                                createTrackbar("minDist", "Control Hough", &minDist, 50);
                                createTrackbar("param1", "Control Hough", &param1, 255);
                                createTrackbar("param2", "Control Hough", &param2, 255);
                                createTrackbar("minRadius", "Control Hough", &minRadius, 255);
                                createTrackbar("maxRadius", "Control Hough", &maxRadius, 255);
                                cvtColor( poza, pozaNecolor, CV BGR2GRAY );
                                // aplicam filtrare pentru a reduce zgomotul
                                GaussianBlur( pozaNecolor, pozaNecolor, Size(5, 5), 2);
                                faraZero();
```
## Cercuri detectate din camera web

```
|int main()VideoCapture cap(0); // deschidem camera
    if (!cap.isOpened()) // daca nu se deschide camera, incheiem programul
         cout << "Camera web nu poate fi pornita." << endl;
         return -1;while(true)
        Mat frame:
        cap >> frame; // citim frame de la camera
        detecteazaCercuri(frame);
        if(waitKey(30) >= 0) break;//cand atingem orice tasta
    waitKey(0);
    return 0;
```
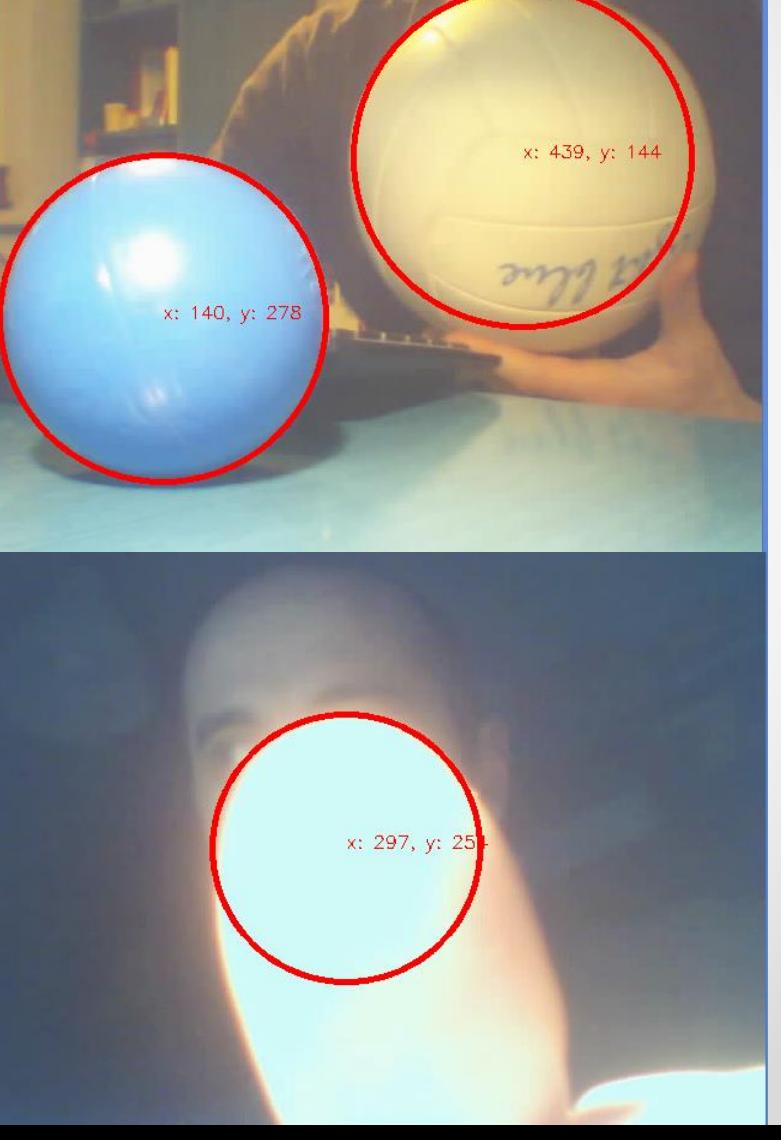

```
\existsint main()
€
    VideoCapture cap(0); // deschidem camera
    if ( !cap.isOpened() ) // daca nu se deschide camera, incheiem programul
    ₹
          cout << "Camera web nu poate fi pornita." << endl;
          return -1;trackBars();//pentru cautaObiectContururi
     Mat camera;
    int anteriorX = -1, anteriorY = -1;//pentru a trasa liniile in cautaObiectContururi/4
    Mat frame;
    cap >> frame; // citim un prim frame pentru a stabili marimea pozelor
    Mat imglines = Mat::zeros(frame.size(), CV 8UC3 );//cream o imagine neagra in care sa trasam linii
    while(true)
     ₹
         cap >> frame;
         cautaObiectContururi(frame, imgLines, anteriorX, anteriorY);
         if(waitKey(30) >= 0) break;//cand atingem orice tasta
     Ŧ.
    waitKey(0);return 0;
-}
```
- Transformam imaginea din BGR in HSV
- Aplicam deschidere si inchidere pentru a scapa de obiectele mici
- Afisam imaginea rezultata

```
]void cautaObiectContururi(Mat& frame, Mat& imgLines, int& xAnterior, int& yAnterior)
-{
    Mat imgHSV, imgThresholded;
    cvtColor(frame, imgHSV, COLOR BGR2HSV);
    //ponderam imaginea pentru a detecta obiectul de culoarea dorita
    inRange(imgHSV, Scalar(iLowH, iLowS, iLowV), Scalar(iHighH, iHighS, iHighV), imgThresholded);
    //aplicam deschidere pentru a elimina obiectele mici din fundal
    erode(imgThresholded, imgThresholded, getStructuringElement(MORPH ELLIPSE, Size(5, 5)));
    dilate( imgThresholded, imgThresholded, getStructuringElement(MORPH ELLIPSE, Size(5, 5)));
    //aplicam inchidere pentru a elimina obiectele mici din prim plan
    dilate( imgThresholded, imgThresholded, getStructuringElement(MORPH ELLIPSE, Size(5, 5)));
    erode(imgThresholded, imgThresholded, getStructuringElement(MORPH ELLIPSE, Size(5, 5)));
    imshow("Thresholded Image", imgThresholded); //afisam imaginea ponderata
```
• Contin uarea metod ei din slide-ul preced ent.

```
vector<vector<Point> > contours;
vector<Vec4i> hierarchy;
findContours( imgThresholded, contours, hierarchy, CV RETR TREE, CV CHAIN APPROX SIMPLE, Point(0, 0) );
if(contours.size() > 0)-6
    vector<Point2f>center( contours.size() );
    vector<float>radius( contours.size() );
    //caut cercul cu cea mai mare raza
    size t k = -1;
    double razaMax = 0;for( size t i = 0; i < contours.size(); i++ )
    €
        minEnclosingCircle( (Mat)contours[i], center[i], radius[i] );
        if(razaMax < radius[i])₹.
            razaMax = radius[i];k = i;//cercul k ne intereseaza
        ₹
    int posX = (int)center[k].x;int posY = (int)center[k].y;if (xAnterior >= 0 && yAnterior >= 0 && posX >= 0 && posY >= 0)
    //Linie albastra de la punctul anterior la cel curent
    line(imgLines, Point(posX, posY), Point(xAnterior, yAnterior), Scalar(255,0,0), 2);
    ν
    xAnterior = posX;yAnterior = posY;\mathcal{V}frame = frame + imgLines;//punem liniile peste imagine
imshow("Original", frame); //afisam imaginea originala
```
• Se utilizeaza contururi pentru a gasi centrul cercului care cuprinde cel mai mare obiect detectat.

o Util in cazul in care mai scapa obiecte mici

- Din centrul cercului din frame-ul precedent pana la centrul cercului din frame-ul curent trasam o linie.
- La final, poza cu linii se uneste cu frame-ul initial.

• Cu slider-ele controlate prin trackbars stabilim manual care este obiectul de o anumita culoare care ne intereseaza.

```
Jvoid trackBars()
 €
     namedWindow("Control", CV WINDOW AUTOSIZE);
     createTrackbar("LowH", "Control", &iLowH, 179); //Hue (0 - 179)
     createTrackbar("HighH", "Control", &iHighH, 179);
     createTrackbar("LowS", "Control", &iLowS, 255); //Sat (0 - 255)
     createTrackbar("HighS", "Control", &iHighS, 255);
     createTrackbar("LowV", "Control", &iLowV, 255);//Val (0 - 255)
     createTrackbar("HighV", "Control", &iHighV, 255);
\mathcal{F}
```
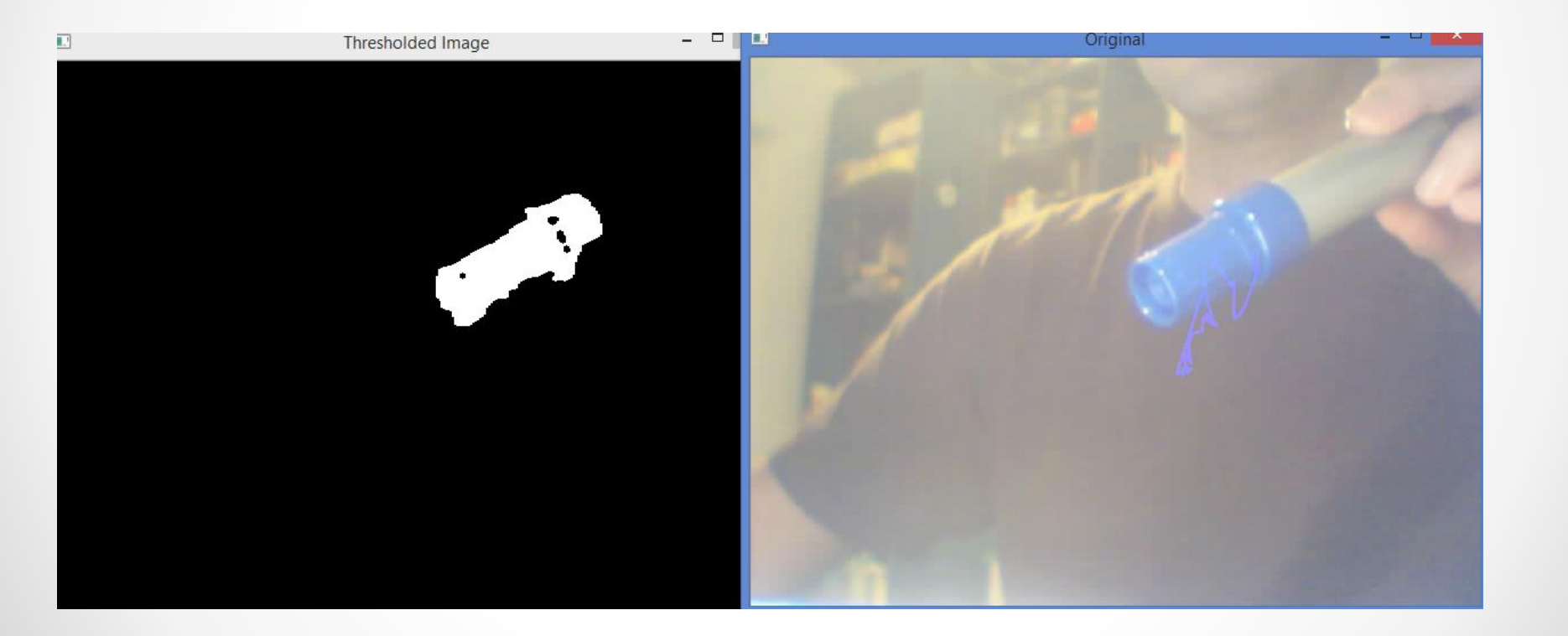